# **Spacewalk for Oracle® Linux**

**Release Notes for Release 2.6**

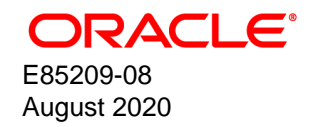

#### **Oracle Legal Notices**

Copyright © 2020, Oracle and/or its affiliates.

This software and related documentation are provided under a license agreement containing restrictions on use and disclosure and are protected by intellectual property laws. Except as expressly permitted in your license agreement or allowed by law, you may not use, copy, reproduce, translate, broadcast, modify, license, transmit, distribute, exhibit, perform, publish, or display any part, in any form, or by any means. Reverse engineering, disassembly, or decompilation of this software, unless required by law for interoperability, is prohibited.

The information contained herein is subject to change without notice and is not warranted to be error-free. If you find any errors, please report them to us in writing.

If this is software or related documentation that is delivered to the U.S. Government or anyone licensing it on behalf of the U.S. Government, then the following notice is applicable:

U.S. GOVERNMENT END USERS: Oracle programs (including any operating system, integrated software, any programs embedded, installed or activated on delivered hardware, and modifications of such programs) and Oracle computer documentation or other Oracle data delivered to or accessed by U.S. Government end users are "commercial computer software" or "commercial computer software documentation" pursuant to the applicable Federal Acquisition Regulation and agency-specific supplemental regulations. As such, the use, reproduction, duplication, release, display, disclosure, modification, preparation of derivative works, and/or adaptation of i) Oracle programs (including any operating system, integrated software, any programs embedded, installed or activated on delivered hardware, and modifications of such programs), ii) Oracle computer documentation and/or iii) other Oracle data, is subject to the rights and limitations specified in the license contained in the applicable contract. The terms governing the U.S. Government's use of Oracle cloud services are defined by the applicable contract for such services. No other rights are granted to the U.S. Government.

This software or hardware is developed for general use in a variety of information management applications. It is not developed or intended for use in any inherently dangerous applications, including applications that may create a risk of personal injury. If you use this software or hardware in dangerous applications, then you shall be responsible to take all appropriate fail-safe, backup, redundancy, and other measures to ensure its safe use. Oracle Corporation and its affiliates disclaim any liability for any damages caused by use of this software or hardware in dangerous applications.

Oracle and Java are registered trademarks of Oracle and/or its affiliates. Other names may be trademarks of their respective owners.

Intel and Intel Inside are trademarks or registered trademarks of Intel Corporation. All SPARC trademarks are used under license and are trademarks or registered trademarks of SPARC International, Inc. AMD, Epyc, and the AMD logo are trademarks or registered trademarks of Advanced Micro Devices. UNIX is a registered trademark of The Open Group.

This software or hardware and documentation may provide access to or information about content, products, and services from third parties. Oracle Corporation and its affiliates are not responsible for and expressly disclaim all warranties of any kind with respect to third-party content, products, and services unless otherwise set forth in an applicable agreement between you and Oracle. Oracle Corporation and its affiliates will not be responsible for any loss, costs, or damages incurred due to your access to or use of third-party content, products, or services, except as set forth in an applicable agreement between you and Oracle.

#### **About this document**

This document contains information about the Spacewalk 2.6 release available from Oracle. It describes the differences from the upstream version, includes notes on installing and configuring Spacewalk, and provides a statement of what is supported.

Document generated on: 2020-08-21 (revision: 556)

## **Table of Contents**

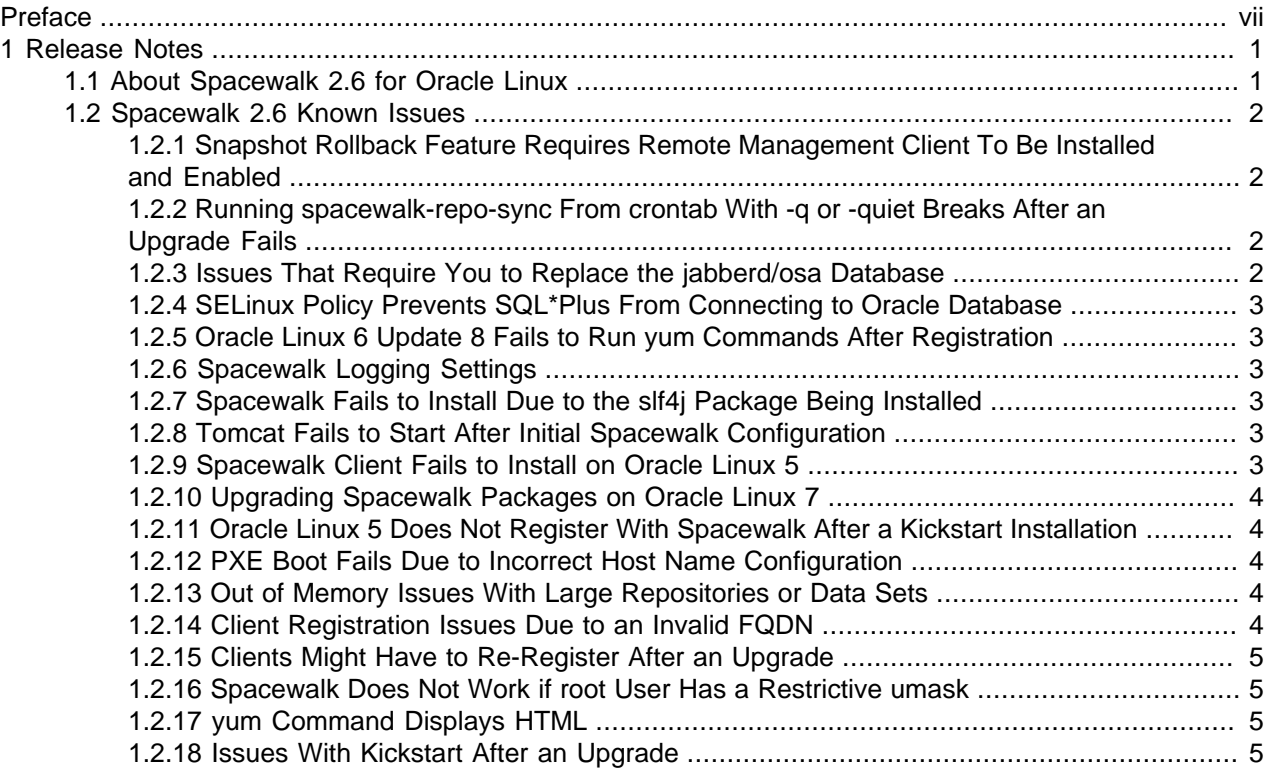

### <span id="page-6-0"></span>Preface

Spacewalk for Oracle*®* [Linux: Release Notes for Release 2.6](https://docs.oracle.com/en/operating-systems/spacewalk/2.6/relnotes/) provides details of the Spacewalk 2.6 release available from Oracle.

### **Audience**

This document is written for system administrators who want to use Spacewalk to manage Oracle Linux systems. It is assumed that readers have a general understanding of the Linux operating system.

### **Related Documents**

The documentation for this product is available at:

Spacewalk for Oracle*®* [Linux Documentation](https://docs.oracle.com/en/operating-systems/spacewalk/)

#### **Conventions**

The following text conventions are used in this document:

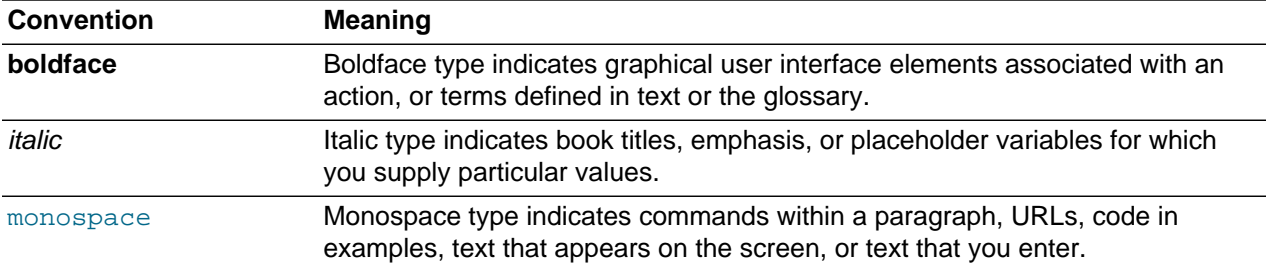

## <span id="page-8-0"></span>Chapter 1 Release Notes

### <span id="page-8-1"></span>**1.1 About Spacewalk 2.6 for Oracle Linux**

There are no significant changes in the Oracle version of Spacewalk from the upstream project.

#### **Installation**

For information about installing or upgrading Spacewalk 2.6 servers and proxies, see [Spacewalk for](https://docs.oracle.com/en/operating-systems/spacewalk/2.6/install/) Oracle*®* [Linux: Installation Guide for Release 2.6](https://docs.oracle.com/en/operating-systems/spacewalk/2.6/install/).

#### **Summary of new features and changes since release 2.4**

In addition to numerous fixes and other small enhancements, the Spacewalk 2.6 release includes the following features:

- $\bullet$  The  $\text{taskotop}$  command-line utility has been added to the  $\text{spacewalk-utility}$  package. This utility monitors Taskomatic activities and provides information about the status of each job.
- Most system entitlements and Software Channel entitlements have been removed.

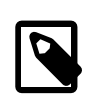

**Note**

The Virtualization entitlement is still supported in this release.

- Improved first organization creation.
- spacewalk-repo-sync improvements, including the following:
	- Can sync channels with several repositories.
	- Can update a kickstart tree in a repository.
- Improved Python 2/3 compatibility for all tools.
- OSAD now works in failover mode via proxy.
- The 'Select All' button now correctly selects only filtered systems, packages, errata, and so on.
- Changes to the organization of the menus within the Spacewalk web interface. For example, you can configure an organization by selecting the **Organization** menu under the **Admin** tab.
- New API calls:
	- actionchain.addErrataUpdate
	- system.listSuggestedReboot
	- packages.listSourcePackages
	- packages.removeSourcePackage
	- system.scheduleLabelScriptRun
- system.schedulePackageInstallByNevra
- system.schedulePackageRemoveByNevra

You can find up-to-date API documentation under the **Help** tab of the web interface by selecting the **API** menu option, then browse the URL https://swksvr\_FODN/rhn/apidoc/index.jsp on the server, or by going to [http://www.spacewalkproject.org/documentation/api/2.6.](http://www.spacewalkproject.org/documentation/api/2.6)

For detailed information, see the release notes for the Spacewalk project at [https://github.com/](https://github.com/spacewalkproject/spacewalk/wiki/ReleaseNotes26) [spacewalkproject/spacewalk/wiki/ReleaseNotes26](https://github.com/spacewalkproject/spacewalk/wiki/ReleaseNotes26).

### <span id="page-9-0"></span>**1.2 Spacewalk 2.6 Known Issues**

The following known issues pertain to the Spacewalk 2.6 release.

#### <span id="page-9-1"></span>**1.2.1 Snapshot Rollback Feature Requires Remote Management Client To Be Installed and Enabled**

To successfully roll back a target system to a previous snapshot by using Spacewalk, the target server must have the Spacewalk Remote Management client installed with at least the deploy files option enabled. However, Oracle recommends enabling all remote configuration options.

For information about administering the Spacewalk Remote Management client, see [Spacewalk for](https://docs.oracle.com/en/operating-systems/spacewalk/2.6/admin/) Oracle*®* [Linux: Client Life Cycle Management Guide for Release 2.6](https://docs.oracle.com/en/operating-systems/spacewalk/2.6/admin/).

#### <span id="page-9-2"></span>**1.2.2 Running spacewalk-repo-sync From crontab With -q or -quiet Breaks After an Upgrade Fails**

If you previously configured a cronjob to run the spacewalk-repo-sync command with either the  $-q$ or -quiet option, the cronjob fails after upgrading to Spacewalk 2.6. You must remove the option from the command line after the upgrade.

Note that the version of the spacewalk-repo-sync command in Spacewalk 2.6 is now quiet by default and automatically logs its actions to the  $/\text{var}/\text{log}/\text{r}$  hn  $/\text{reposure}$ . log file.

#### <span id="page-9-3"></span>**1.2.3 Issues That Require You to Replace the jabberd/osa Database**

You might need to replace the jabberd/osa database on a Spacewalk server or proxy if you encounter any of the following errors:

- OSA status shows "offline as of unknown" for client servers.
- osa-dispatcher errors in /var/log/messages on the Spacewalk server or proxy.
- "db: corruption detected! close all jabberd processes and run db\_recover" message in  $/var /log/$ messages on the Spacewalk server or proxy.

These problems occur because the default Berkeley database format does not support transactions, and as a result, can become damaged when too many clients attempt to update at the same time. Switching to SQLite provides transactional support for the  $j$ abberd database and can handle significantly more downstream clients.

For detailed instructions on replacing the jabberd/osa database, see [Spacewalk for Oracle](https://docs.oracle.com/en/operating-systems/spacewalk/2.6/install/)*®* Linux: [Installation Guide for Release 2.6](https://docs.oracle.com/en/operating-systems/spacewalk/2.6/install/).

#### <span id="page-10-0"></span>**1.2.4 SELinux Policy Prevents SQL\*Plus From Connecting to Oracle Database**

If SELinux is enabled, the default SELinux policy prevents the version of SQL\*Plus that is installed by the Oracle Instant Client packages from connecting to the Oracle Database.

To work around this issue, use the SQL\*Plus binary that is installed by Oracle Database itself, which is located in  $$ORACLE_HOME/bin$ . Another workaround is to set SELinux to permissive mode.

#### <span id="page-10-1"></span>**1.2.5 Oracle Linux 6 Update 8 Fails to Run yum Commands After Registration**

Registration of an Oracle Linux 6 Update 8 server succeeds with the built-in packages, but subsequent yum commands fail with the error: "KeyError: 'X-RHN-Auth-Expiration'".

Installing the full Spacewalk 2.6 client for Oracle Linux 6 resolves this problem and should be done prior to registration. Follow the steps in Installing the Spacewalk Client Software and Registering a Client System by Using the rhnreg\_ks Command in Spacewalk for Oracle*®* [Linux: Client Life Cycle Management Guide](https://docs.oracle.com/en/operating-systems/spacewalk/2.6/admin/) [for Release 2.6](https://docs.oracle.com/en/operating-systems/spacewalk/2.6/admin/).

#### <span id="page-10-2"></span>**1.2.6 Spacewalk Logging Settings**

Spacewalk generates large numbers of log messages, particularly under /var/log/httpd. To avoid running out of disk space, you might need to adjust the logrotate settings to implement more active rotation, compression, and archival of log files.

For more information, see the relevant information in Oracle*®* [Linux 6: Administrator's Guide](https://docs.oracle.com/en/operating-systems/oracle-linux/6/admin/) or [Oracle](https://docs.oracle.com/en/operating-systems/oracle-linux/7/admin/)*®* [Linux 7: Administrator's Guide](https://docs.oracle.com/en/operating-systems/oracle-linux/7/admin/).

#### <span id="page-10-3"></span>**1.2.7 Spacewalk Fails to Install Due to the slf4j Package Being Installed**

In some circumstances, the Spacewalk installation can fail if the  $\text{slf4j}$  (Simple Logging Facade for Java) package is installed. The workaround is to remove the  $s1f4j$  package. Be aware that Eclipse depends on this package, so you either have to uninstall Eclipse or remove the package with the  $rpm -e$  -nodeps slf4j command.

#### <span id="page-10-4"></span>**1.2.8 Tomcat Fails to Start After Initial Spacewalk Configuration**

If the Tomcat service fails to start after the initial configuration of Spacewalk, check that the  $q$ eronimojta-1.1-api package is installed. If you installed Oracle Linux using a software set other than **Minimal** or **Basic Server**, the jta package might be installed on the system and the presence of this package prevents the geronimo-jta-1.1-api package from being installed. The geronimo-jta-1.1 api package is required to ensure that all of the Spacewalk services start correctly. If the **geronimo**jta-1.1-api package is missing from your system, remove the jta package, install the geronimojta-1.1-api package, and then shutdown and reboot the system.

#### <span id="page-10-5"></span>**1.2.9 Spacewalk Client Fails to Install on Oracle Linux 5**

The Spacewalk client conflicts with the up2date client that is installed by default for connectivity to the Unbreakable Linux Network (ULN). Before you install the Spacewalk Client for Oracle Linux 5, remove the up2date and up2date-gnome packages manually by using the rpm  $-e$  --nodeps command.

#### <span id="page-11-0"></span>**1.2.10 Upgrading Spacewalk Packages on Oracle Linux 7**

Before upgrading Spacewalk packages on an Oracle Linux 7 system, run the following commands, which force cglib and python-debian to stay at  $\text{cglib-2.1.3-4.}$ ; pp5.  $*$  and pythondebian-0.1.21-10.el7  $*$ 

```
# yum install yum-versionlock
# yum versionlock cglib-2.1.3-4.jpp5.*
```
This entry is required because the versions of  $\text{cqlib}$  and  $\text{python-debian}$  in Oracle Linux 7 are more recent than the versions in Spacewalk 2.6. Otherwise, you see dependency errors such as the following:

```
Error: Package: spacewalk-java-2.4.79-1.0.2.el7.noarch (@ol7_spacewalk24_server)
           Requires: cglib < 2.2
Error: Package: spacewalk-taskomatic-2.4.79-1.0.2.el7.noarch (@ol7_spacewalk24_server)
          Requires: cglib < 2.2
```
#### <span id="page-11-1"></span>**1.2.11 Oracle Linux 5 Does Not Register With Spacewalk After a Kickstart Installation**

If Oracle Linux 5 does not register with Spacewalk after a kickstart installation, add -up2date and up2date-gnome to the kickstart profile on the **Software**, **Package Group** screen during the installation.

#### <span id="page-11-2"></span>**1.2.12 PXE Boot Fails Due to Incorrect Host Name Configuration**

If the Spacewalk server was installed without a fully-qualified domain name (FQDN) specified, or with a name that cannot be resolved in DNS, Spacewalk creates invalid Preboot eXecution Environment (PXE) boot configuration files.

You can validate that Cobbler is configured correctly by checking that the IP address that is used in the ks= parameter in the /var/lib/tftpboot/pxelinux.cfq/default file is correct.

To reconfigure a Spacewalk server after an installation, do the following:

- 1. Edit the /etc/cobbler/settings file and change all instances of incorrect host names, such as localhost.localdomain.
- 2. Restart Spacewalk by running the spacewalk-service restart command.
- 3. Resynchronise Cobbler by running the cobbler sync command.

#### <span id="page-11-3"></span>**1.2.13 Out of Memory Issues With Large Repositories or Data Sets**

When building repository metadata, Spacewalk can fail with an Out of Memory error that is linked to default Java memory settings. For a detailed discussion about this issue and its resolution, see Memory Considerations When Building Repositories in Spacewalk for Oracle*®* [Linux: Client Life Cycle Management](https://docs.oracle.com/en/operating-systems/spacewalk/2.6/admin/) [Guide for Release 2.6](https://docs.oracle.com/en/operating-systems/spacewalk/2.6/admin/).

#### <span id="page-11-4"></span>**1.2.14 Client Registration Issues Due to an Invalid FQDN**

During installation, Spacewalk generates a CA certificate. This certificate is used in the client registration process. If a Spacewalk server does not have a valid FQDN, Spacewalk does not generate a valid CA certificate. Note that Spacewalk does not consider .local and .localdomain to be valid domain names.

#### <span id="page-12-0"></span>**1.2.15 Clients Might Have to Re-Register After an Upgrade**

After a Spacewalk server is upgraded, Spacewalk clients might have to re-register with the Spacewalk server. The web interface shows these clients as registered, but when you run the rhncfg-client command on the client, errors such as Authentication failed: Invalid digital server certificate are displayed.

If this problem occurs, use either the rhn register command or the rhnreg  $ks -force$  command to re-register the client.

#### <span id="page-12-1"></span>**1.2.16 Spacewalk Does Not Work if root User Has a Restrictive umask**

If the root user's umask is too restrictive (for example, 0077 or similar, instead of 0022), Apache, Tomcat, and Java processes cannot read some files that are written during a Spacewalk installation or written by commands such as spacewalk-repo-sync or spacecmd. Clients might also stop working because Spacewalk cannot serve yum metadata or package files.

#### <span id="page-12-2"></span>**1.2.17 yum Command Displays HTML**

To prevent the yum command from displaying many lines of HTML when it is run on a Spacewalk client, do either of the following:

- Edit the /etc/yum/pluginconf.d/ulninfo.conf file and set the enable value to 0.
- Remove the yum-plugin-ulninfo package.

#### <span id="page-12-3"></span>**1.2.18 Issues With Kickstart After an Upgrade**

After a Spacewalk server is upgraded, using existing kickstart profiles and distributions might result in errors.

The web interface might display error messages such as the following:

This kickstart profile uses a different type of encryption by default than the root password is currently using. You must reset the root password to encrypt it with the new method.

The workaround is to do the following:

- 1. Reset the root password.
- 2. Restart the Spacewalk service.

# **/usr/sbin/spacewalk-service restart**

3. Remount your distribution trees and ISO images.